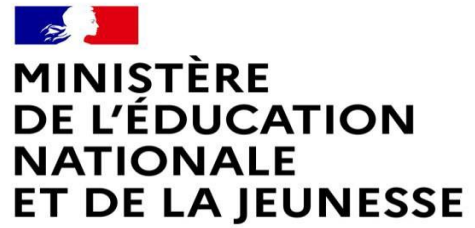

Liberté Égalité Fraternité

#### **LE SERVICE EN LIGNE PAIEMENT DES FACTURES**

**Les étapes à suivre pour payer en ligne par CARTE BANCAIRE les factures de cantine.**

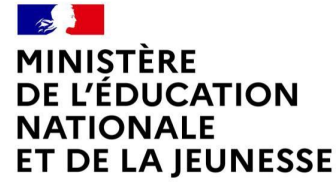

Liberté Égalité Fraternite

# **Connexion au service en ligne de paiement des factures**

# **Accès avec l'adresse unique teleservices.education.gouv.fr Ou par l'ENT avec les codes parents dans l'onglet scolarité**

#### **MINISTÈRE DE L'ÉDUCATION NATIONALE** ET DE LA JEUNESSE

Liberté<br>Égalité Fraternité

## **Connexion au service en ligne de paiement des factures**

**Accès à mon compte Educonnect avec le profil responsable de l'élève.**

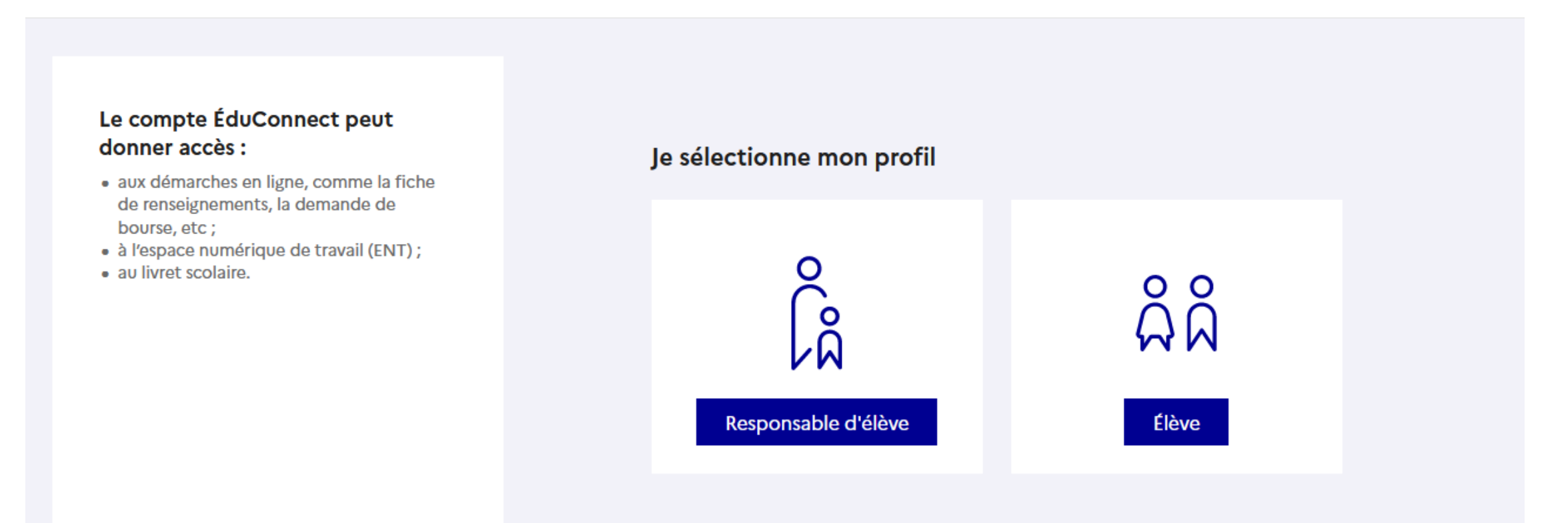

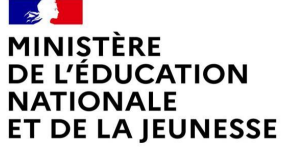

Liberté Égalité Fraternité

### **Connexion au service en ligne de paiement des factures**

**Renseigner l'identifiant et le mot de passe transmis par le chef d'établissement en début d'année scolaire. Si vous ne connaissez pas votre identifiant et/ou votre mot de passe, cliquez sur identifiant et/ou mot de passe oublié. Si vous n'avez pas de compte créez un compte en cliquant sur je n'ai pas de compte.**

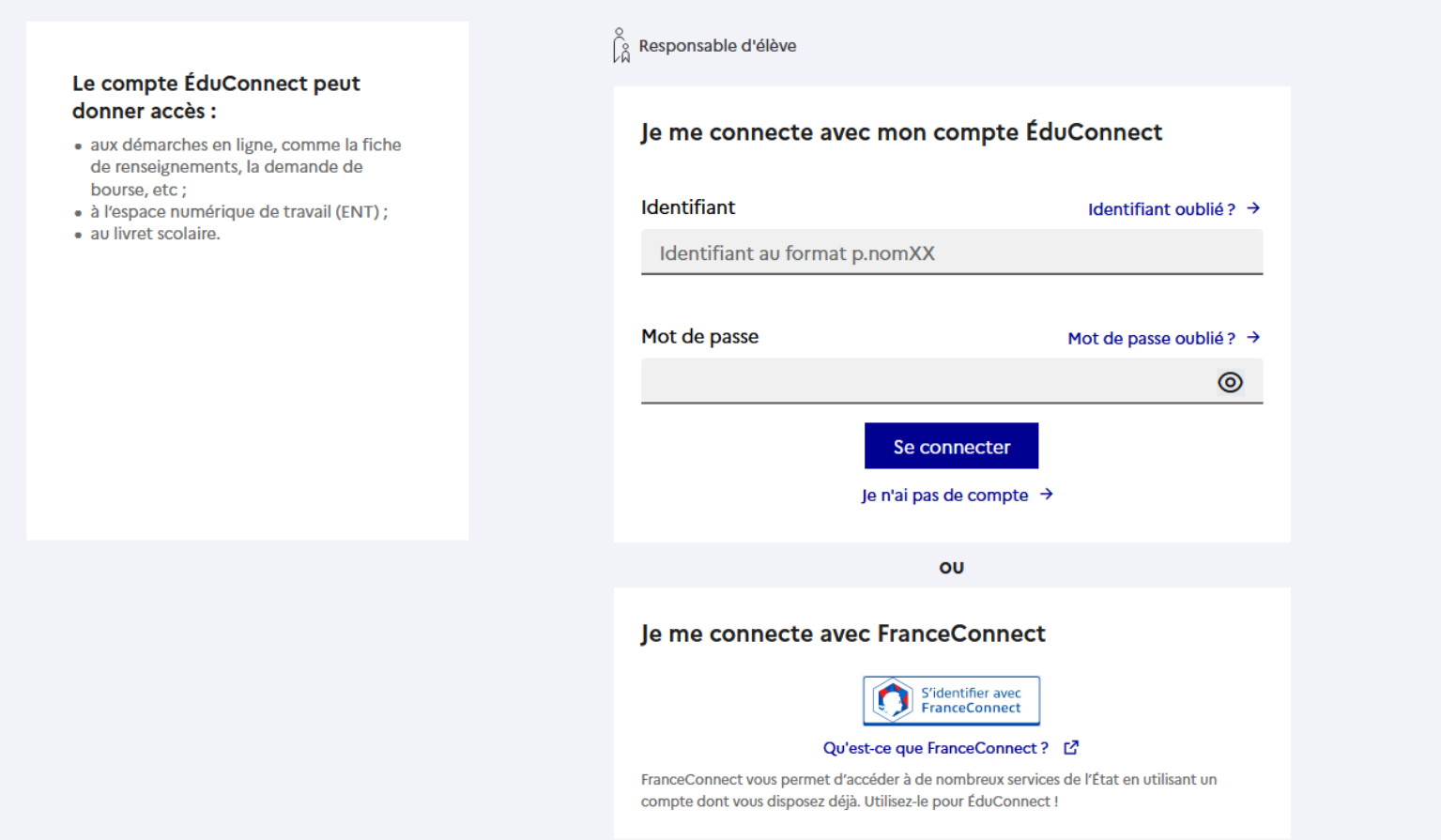

### Connexion au service en ligne de paiement des factures

Accès aux services en ligne dans le menu Mes services.

#### Vous avez un ou plusieurs enfants scolarisés à l'école élémentaire, au collège ou au lycée...

Vos services en ligne sont dan: le menu Mes services.

Retrouvez sur le portail Scolarité Services toutes les informations dont vous avez besoin pour suivre la scolarité et réaliser rapidement certaines démarches en ligne.

Vous pouvez par exemple...

Dès l'école élémentaire :

- Consulter le livret du CP à la 3e et télécharger notamment les diverses attestations présentes
- · Si votre enfant entre en 6e : l'inscrire dans son collège (s'il propose le service)

A partir du collège

- · Vérifier vos informations personnelles ainsi que celles de votre enfant et, si besoin mettre à jour vos données (adresse, téléphone, courriel, etc.)
- · Faire une demande de bourse
- · Suivre la phase d'orientation en fin de 3e
- · ... d'autres services peuvent être proposés par l'établissement de votre enfant

Progressivement, le portail Scolarité Services s'enrichira de nouvelles fonctionnalités pour faciliter votre quotidien.

Vos services en ligne sont dans le menu Mes services.

## Connexion au service en ligne de paiement des factures

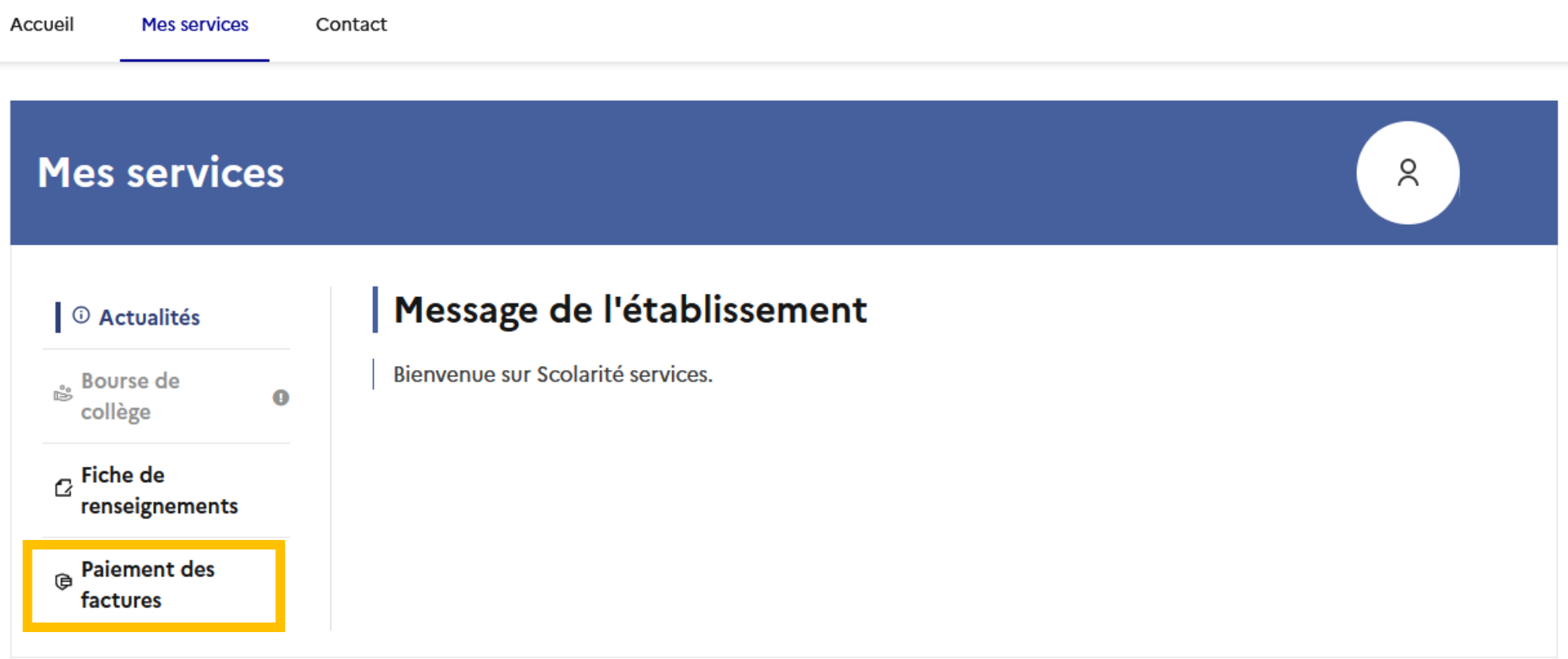

Une question, besoin d'aide ?

Assistance 5 [7]

## **Connexion au service en ligne de paiement des factures**

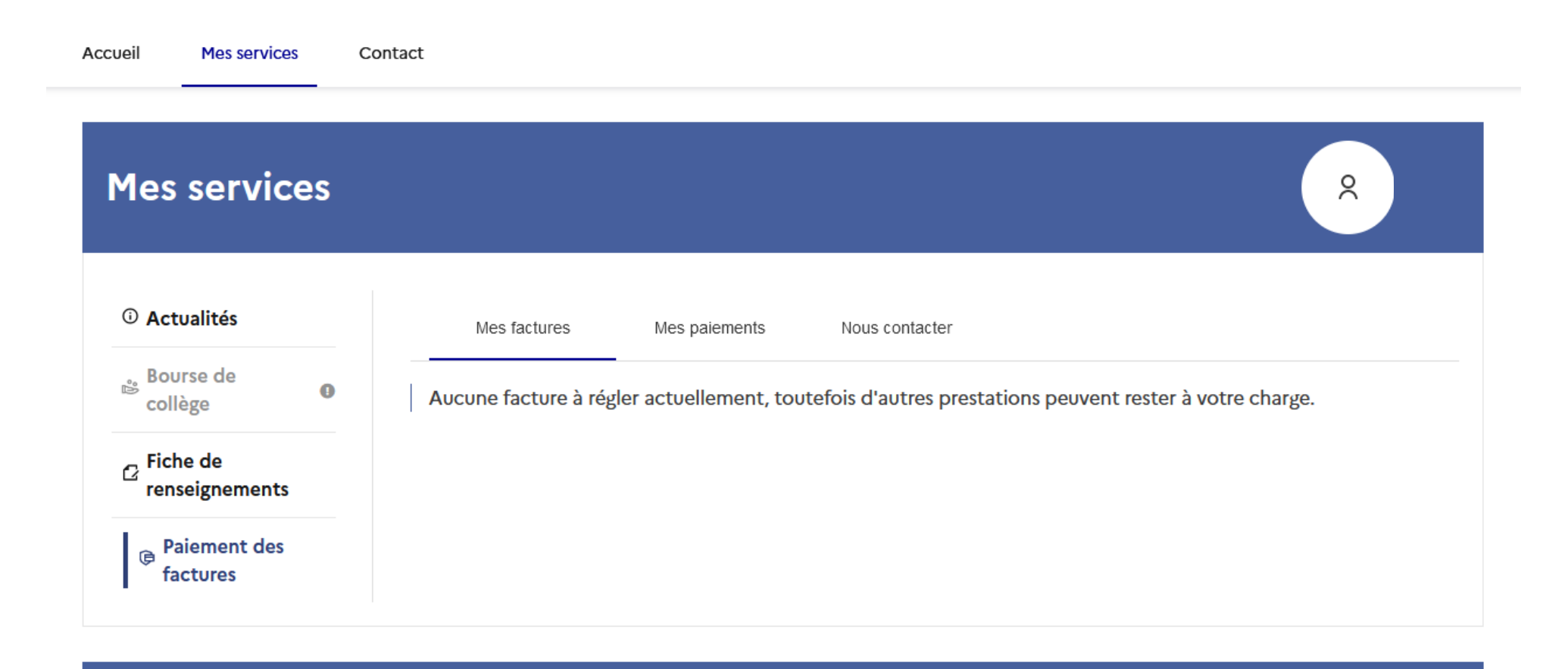

#### Une question, besoin d'aide ?

Assistance 5 [7]